## **Livescribe Echo Pen**

A Livescribe Echo Pen (often referred to as a "livescribe") is **a smart pen**, which not only records the audio of a lecture, but digitises your hand written notes and syncs / indexes the audio automatically.

You can playback your records through a built in speaker or a headset, by simply **tapping your notes with the pen**. It will then start playing the recording

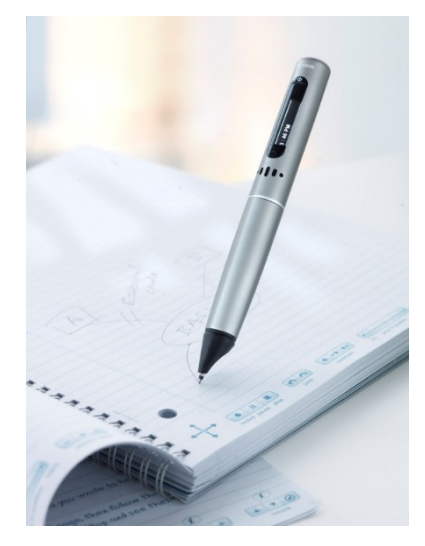

from that point in the recording.

You can also **transfer** both your handwritten notes and your audio onto a computer via the free Echo Desktop programme, for storage and to work with

If your handwriting is neat enough, you can use the livescribe to write out assignments and then **convert** 

**it into typed text** via the programme MyScribe. You will need to proof read this as it can get it wrong sometimes.

The pen is often provided with a "**3d Head Set**", this is essentially a special set of headphones with built in microphones for better quality recording.

The pen requires **specific notepads** in order to function. Usually, you will be granted an allowance to purchase these note books. It is also possible to print out notebooks should you need to via the Echo Desktop programme, however, a laser printer is required in order for these to work.

Here are some **tips from students** on how to get the most out of your Livescribe Echo Pen:

- 1. **Backup your pen regularly**, and keep a separate copy on a CD or flash drive.
- 2. **Charge your pen** regularly so it won't run out in the middle of a lecture.
- 3. Keep a **spare ink cartridge** handy in case you run out of ink.
- 4. Sit near the front of the lecture hall and use the **external headset**. Place the earbuds apart but as close to and facing the lecturer / speaker as possible. Place the earbuds atop something soft to avoid vibrations spoiling the recording.

## **The microphones are located in the earbuds**.

5. As the lecture progresses, note down the **beginning of each slide**, for example, write: Slide 1 – Introduction. This helps you organise your recordings.

- 6. Whilst notetaking and using the external headset, try to keep the **cable loose and untangled**. This will prevent the earbuds moving and spoiling the recording.
- 7. You can make **copies of your recordings** in the Echo Desktop programme by sharing them to your desktop. Livescribe's native file format is not typically compatible with other devices / software, however, it is possible to export your notes as a .pdf or the audio only as an .m4a file which is a lot more compatible.
- 8. Livescribe recordings can be **imported** into Sonocent Audio Notetaker through the .m4a format.
- **9.** Livescribe Echo Pens are most **useful** if you like to take **handwritten notes in class.**

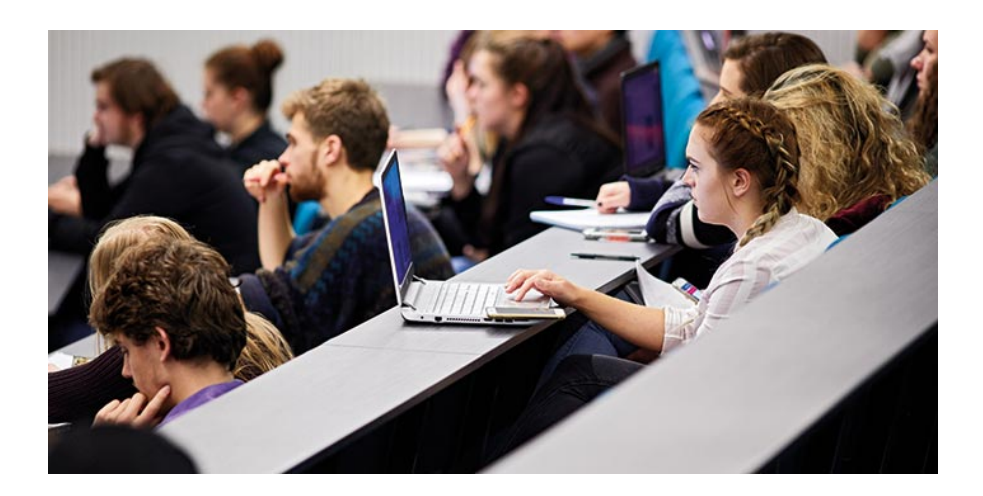